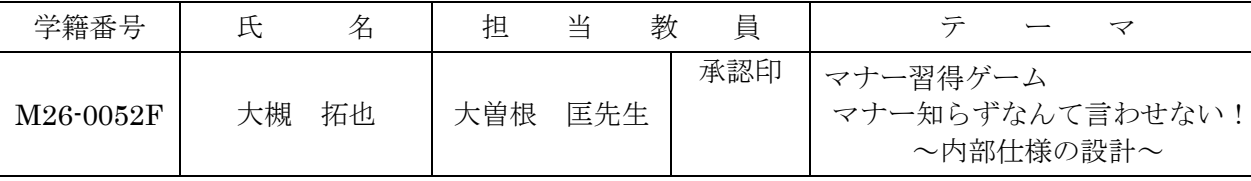

背 景

> 3 Q

表示 画像

実行

 $\Box$  $\left\langle \right\rangle$ 

結果

## 1.研究目的

大学での4年間を経て、私たちは社会に飛び出そうとし ている。多くの企業では、最初に行われる研修内容に「ビ ジネスマナー」の習得を含めている。しかし、何も分から ないままでマナーを教わっても、十分に習得することは難 しい。そこで、就職に先立ってビジネスマナーに関する知 識を深めるシステムを開発したいと考えた。これによって 、今後の社会人として必要なマナーを身につける助けとし たい。

# 2.システム概要

式でビジネスマナーを楽しみながら習得できるようにした。 本システムは、一日の業務スケジュールに沿ったストー リーにより会社の業務を体験させ、その業務場面に対応し たビジネスマナーを習得させるシステムである。クイズ形 そのシステム概要を図1に示す。筆者はこのシステムの内 部仕様の設計を担当した。

本システムには、以下の2つの機能を持たせた。

(1)ストーリー機能

一日の業務スケジュールの流れに沿った場面や会話を進 めていく機能である。

(2)クイズ機能

場面に対応したビジネスマナークイズを出題する機能で ある。プレイヤーの回答が正解か不正解で異なる解説を表 示させたり、正答数によってストーリーや主人公の成長度 を変化させたりするよう工夫した。

### 3.実現方法

誰から先にコーヒーを出す?

 $X$   $Y$   $W$   $H$ 

 $3-1$  378 125 180 250

図1 システム概要 表1 問題ファイル

ストーリー

機能

クイズ機能

 $3-2$  559  $254$  180 250

3-3 193 175 180 250

次の シート

会話問題

解説

**DR** 

**DB** 

DB

会話 (6)

会話 (10)

会話 (7)

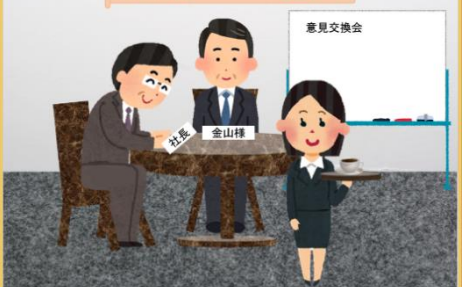

図2 クイズ画面

クイズ画面は、表1の問題ファイルから背景画像や人物画像の情報を取得し、図2のようにフォ ーム上に表示することにより実現した。問題ファイルには、次の会話の内容を記述したシート名を 格納し、その後のストーリーの変化を可能とした。以下、クイズ機能のアルゴリズムを説明する。

- ① 表1の問題ファイルから、クイズ画面に用いる背景画像と人物画像の情報を取得する。
- ② 取得した背景画像や人物画像を配置して、クイズ画面を表示する。
- ③ クリックした画像に対応する解説文と背景画像を取得し、解説画面を表示する。
- ④ 次のシートの情報を用い、会話シートを変更し、ストーリー画面を表示する。

### 4.研究成果

- (1)回答に応じた会話シートの作成によって、分岐するストーリーを実現できた。
- (2)問題ファイルの利用によって、クイズの追加を容易にすることができた。

### 5. 残された課題

(1)クイズの呼び出し機能を設け、ユーザーが希望するクイズを表示できるようにしたい。 (2)ゲームの記録機能を作り、続きからゲームを実行できるようにしたい。

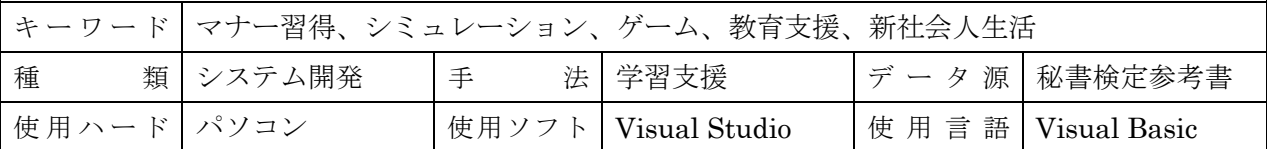